## *Download on*  (යි) PatientKeeper® *Android today!*

To download on your android device, please open your web browser and enter the website below:

[https://gcdv.mobile.medcity.net/ota](https://satdv.mobile.medcity.net/ota)

*\*\* If the install is blocked, click Settings > Security and set Unknown Sources to On.*

**Host Name:** gcdv.mobile.medcity.net **User Name:** Hospital Username (3/4 ID) **Password:** Hospital Computer Login Password

Tap "No Patient List Selected" at the top of the screen to load a list of active patients.

*View Your Rounding List, Clinical Notes, Labs, Medications, Test Results and more while on the go!*

## **For support, please contact our 24/7 IT service desk at 281-325-5490**

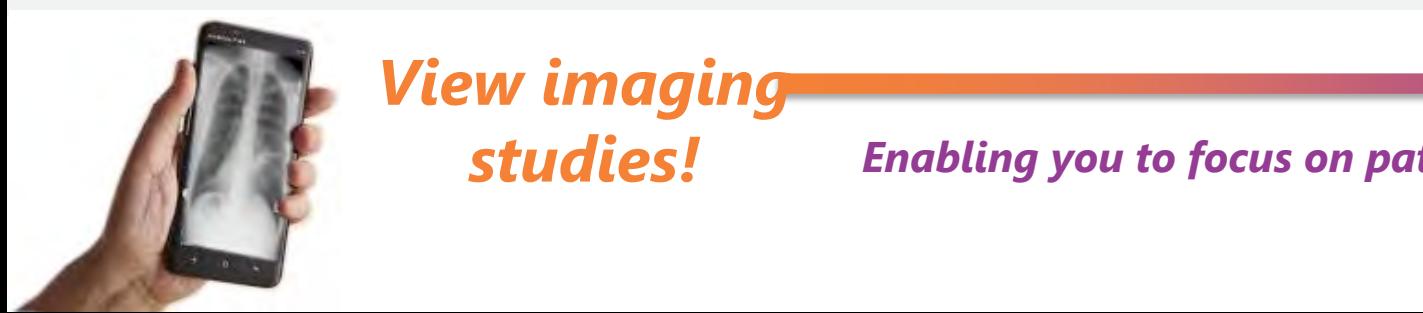

## *View imaging studies!*

*Enabling you to focus on patients…not technology*

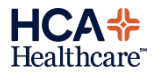